# PAWS IN JOBLAND

### QUICK REFERENCE GUIDE 2009/2010

This Quick Reference Guide is designed to help you begin using Paws in Jobland quickly and easily. Share this guide with the rest of your faculty to get the most out of your subscription.

### Steps to Get Started

### **Educators**

- 1. Go to www.bridges.ca.
- 2. In the Educators Sign In section, click on the **Site ID** tab.
- 3. Enter your Site ID and Password.
- 4. Click the Login arrow.
- 5. Click on **Paws in Jobland** from the Your Tools box.

### Students

- 1. Go to www.bridges.ca.
- 2. In the Student Sign In section, click on the **Site ID** tab.
- 3. Enter your Site ID and Password.
- 4. Click the Login arrow.
- 5. Click on the **Paws in Jobland** from the Your Tools box.

*Please note:* Some users may experience a loading time delay the first time they access Paws in Jobland with a computer. Save class time by preloading Paws on your computers.

### Parents

- 1. Go to www.bridges.ca.
- 2. In the Parents Sign In section, click on the **Site ID tab**.
- 3. Enter your Site ID and Password.
- 4. Click the Login arrow.
- Refer to the Helping with Career Planning section to discover how to help students with career exploration and planning.

New Paws in Jobland customers receive their Site ID and Password by fax or e-mail.

Resubscribing customers can continue to use their previous year's Site ID and Password, as Bridges does not change these access codes unless requested.

## Valuable Support, Professional Development and Resources, Right at Your Fingertips

### **Technical Support**

Find quick answers to common questions at www.bridges.ca/support

Can't find what you need on our website? Contact our friendly Customer Support team. Monday to Friday 8:00 a.m. to 7:00 p.m. (Eastern Time)

### Call 1-800-281-1168 or e-mail support@bridges.ca.

### **Professional Development**

Get the best possible use out of your subscription when you learn how to use your products more effectively. On-site or online, Bridges offers a variety of training options tailored to suit your unique needs.

For more details visit www.bridges.ca/pd.

#### **Online Resources**

Find Paws in Jobland lesson plans for Grades K - 5 at www.bridges.ca/resources.

BRIDGES A XAP COMPANY

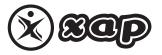

1-800-281-1168 www.bridges.ca

Paws in Jobland is a trademark of Studie og Erhverv International ApS and is used under license by Bridges Transitions Inc. Bridges and designs are registered and unregistered trademarks of Bridges Transitions Inc. Copyright © 2009 Bridges Transitions Inc., a Xap Corporation company. All rights reserved.